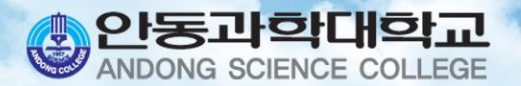

# 휴복학신청 안내

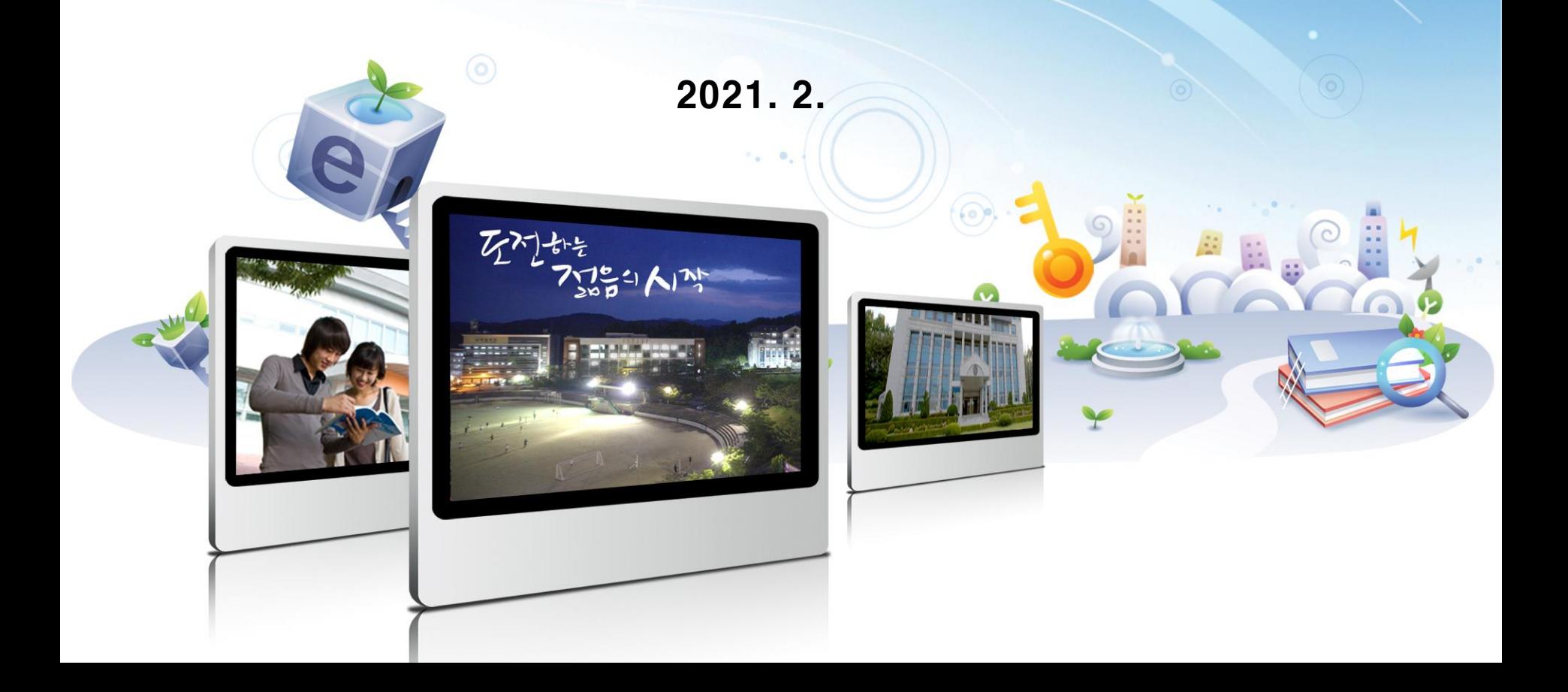

# **목 차**

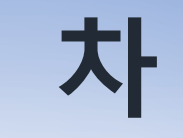

#### **프로그램(SMART-TSM) 접속**

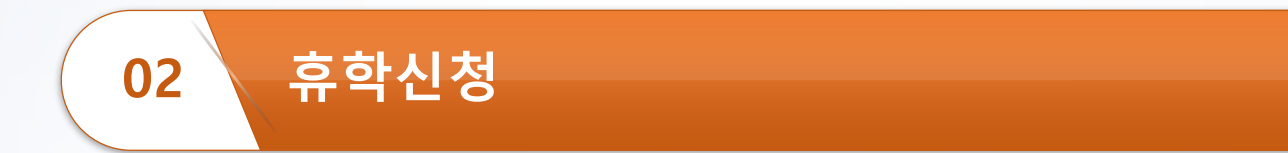

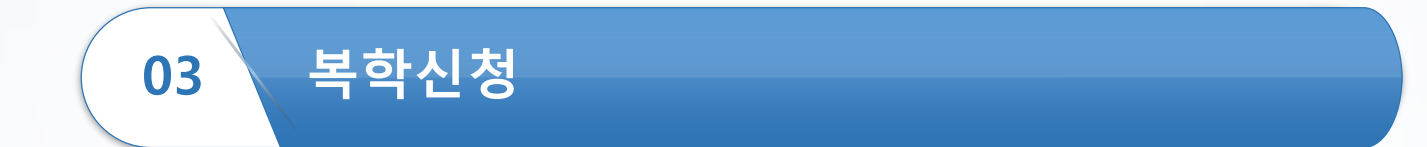

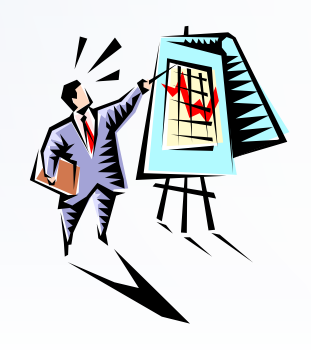

#### **프로그램(SMART-TSM) 접속(1)**

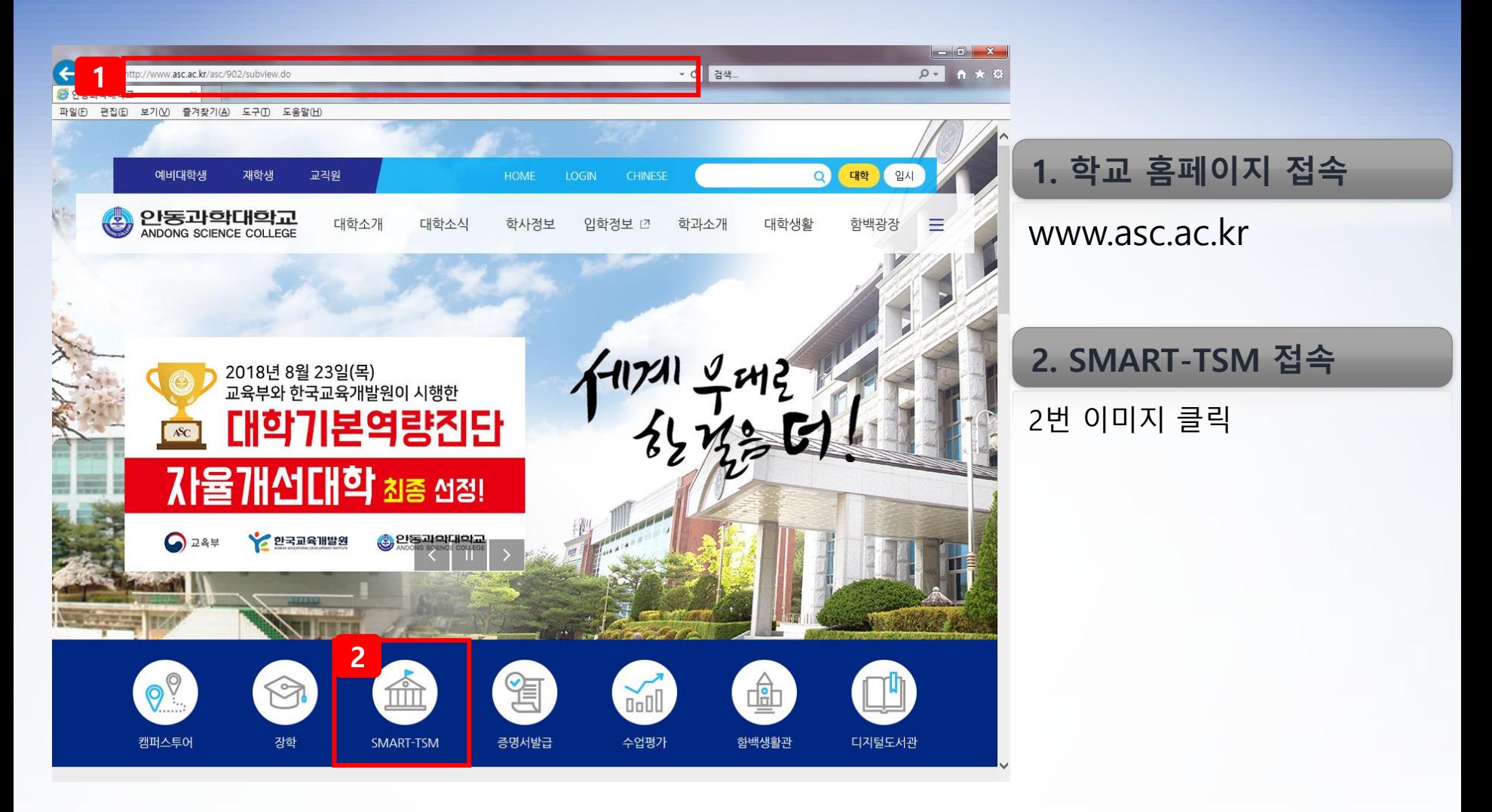

### **프로그램(SMART-TSM) 접속(2)**

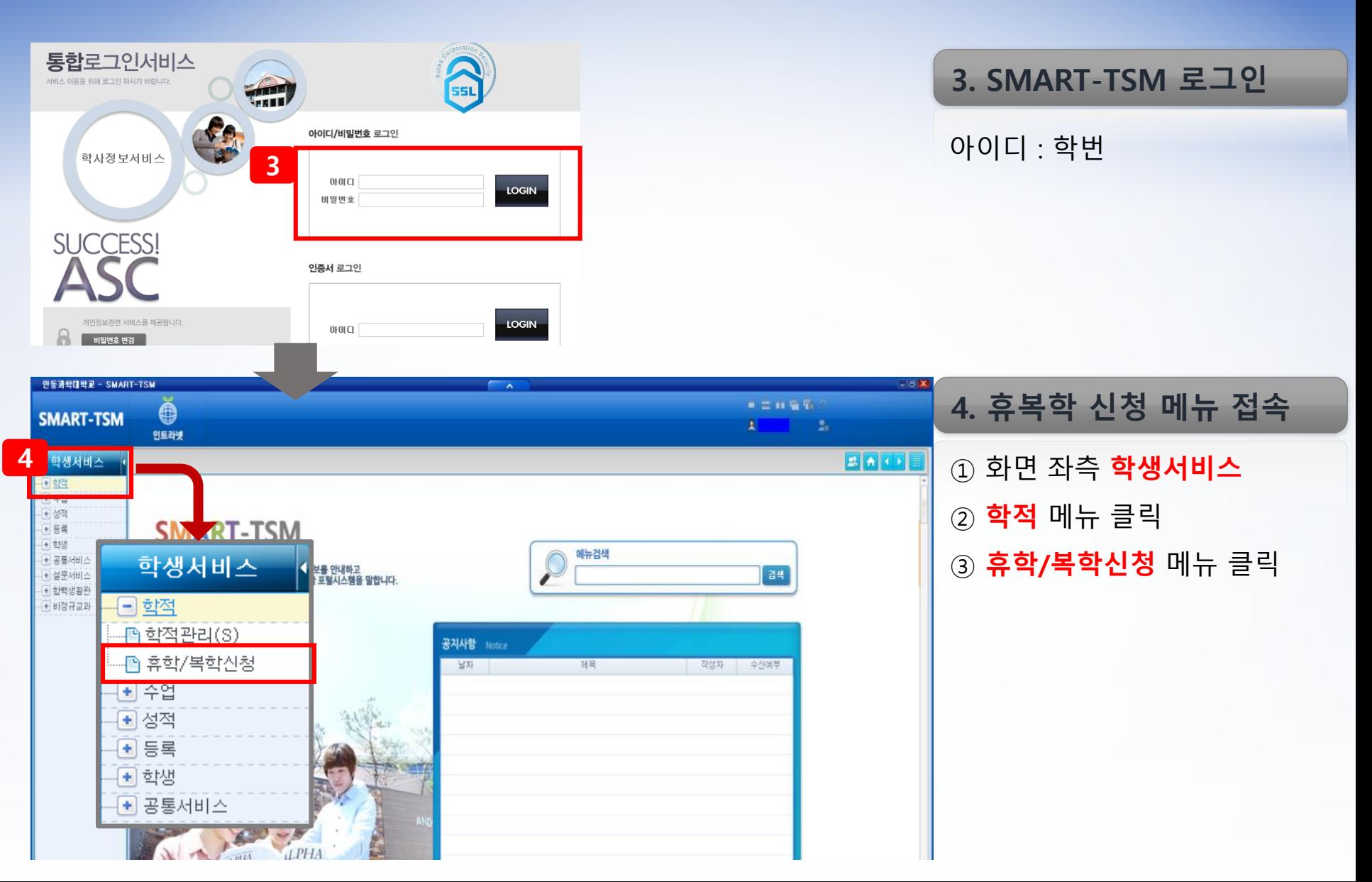

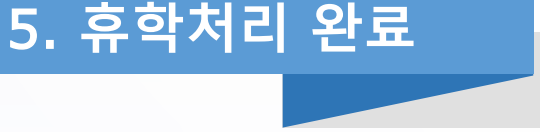

학적 "휴학"으로 변경 완료

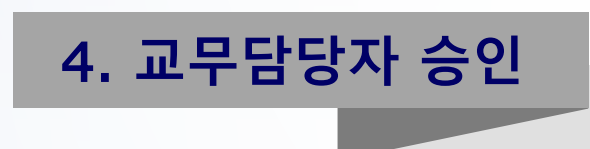

휴학사유에 따른 증빙서류 확인 후 승인

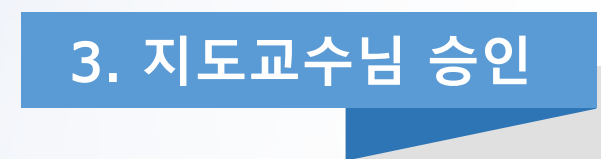

지도교수님이 SAMRT-TSM에서 휴학 승인

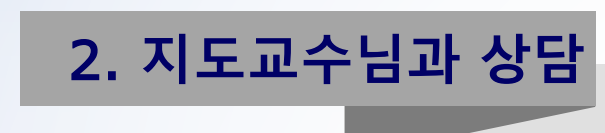

지도교수님과 휴학사유 및 계획에 대하여 상담

SMART-TSM 에서 휴학 신청 **※ 휴학 사유에 대한 증빙자료 첨부**

**- 질병휴학: 진단서(4주 이상)**

**- 군입대휴학: 입영통지서**

1. **휴학신청**

**휴학신청(1) – 절차**

# **휴학신청(2) - 방법**

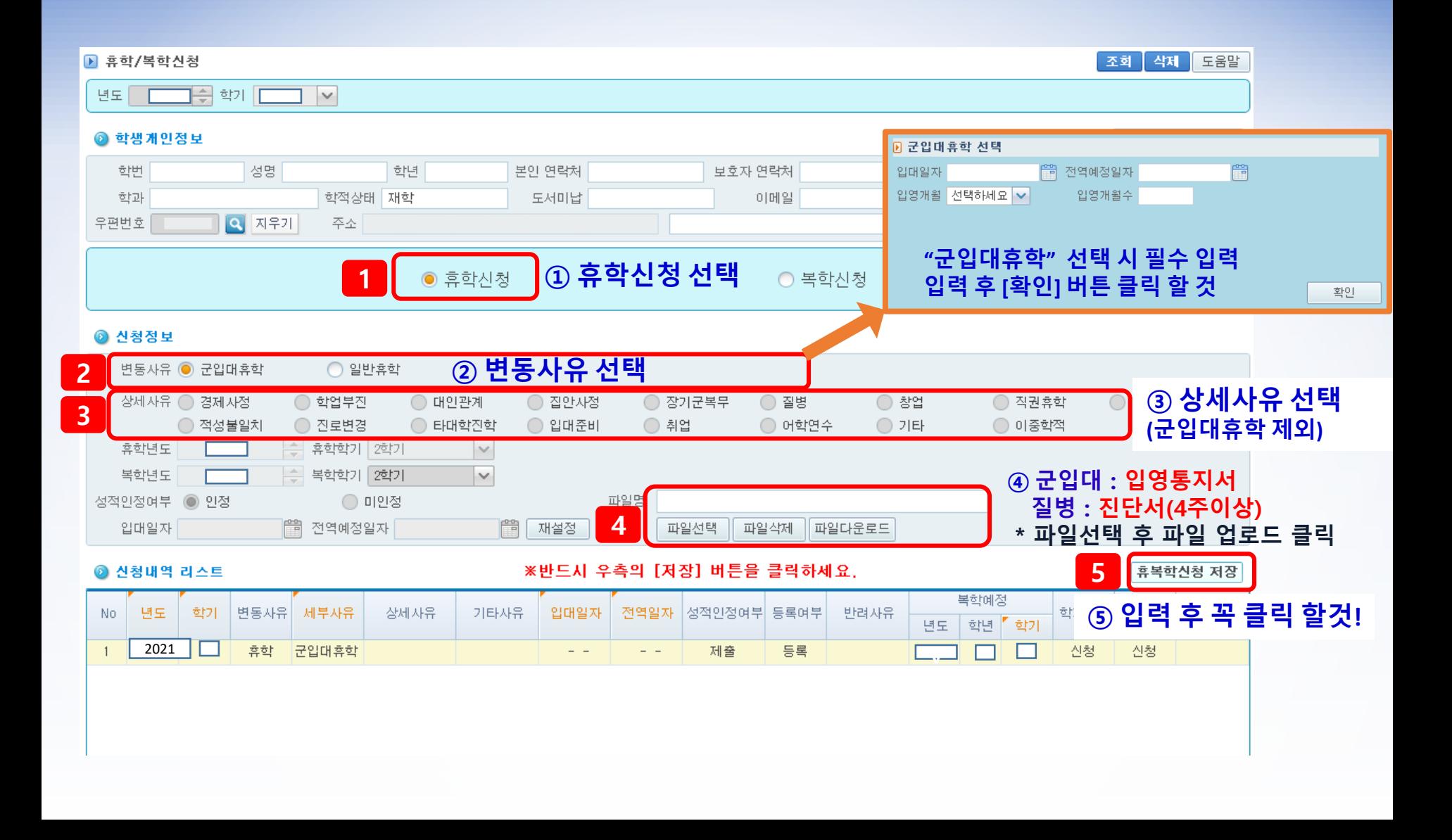

#### **복학신청(1) – 절차**

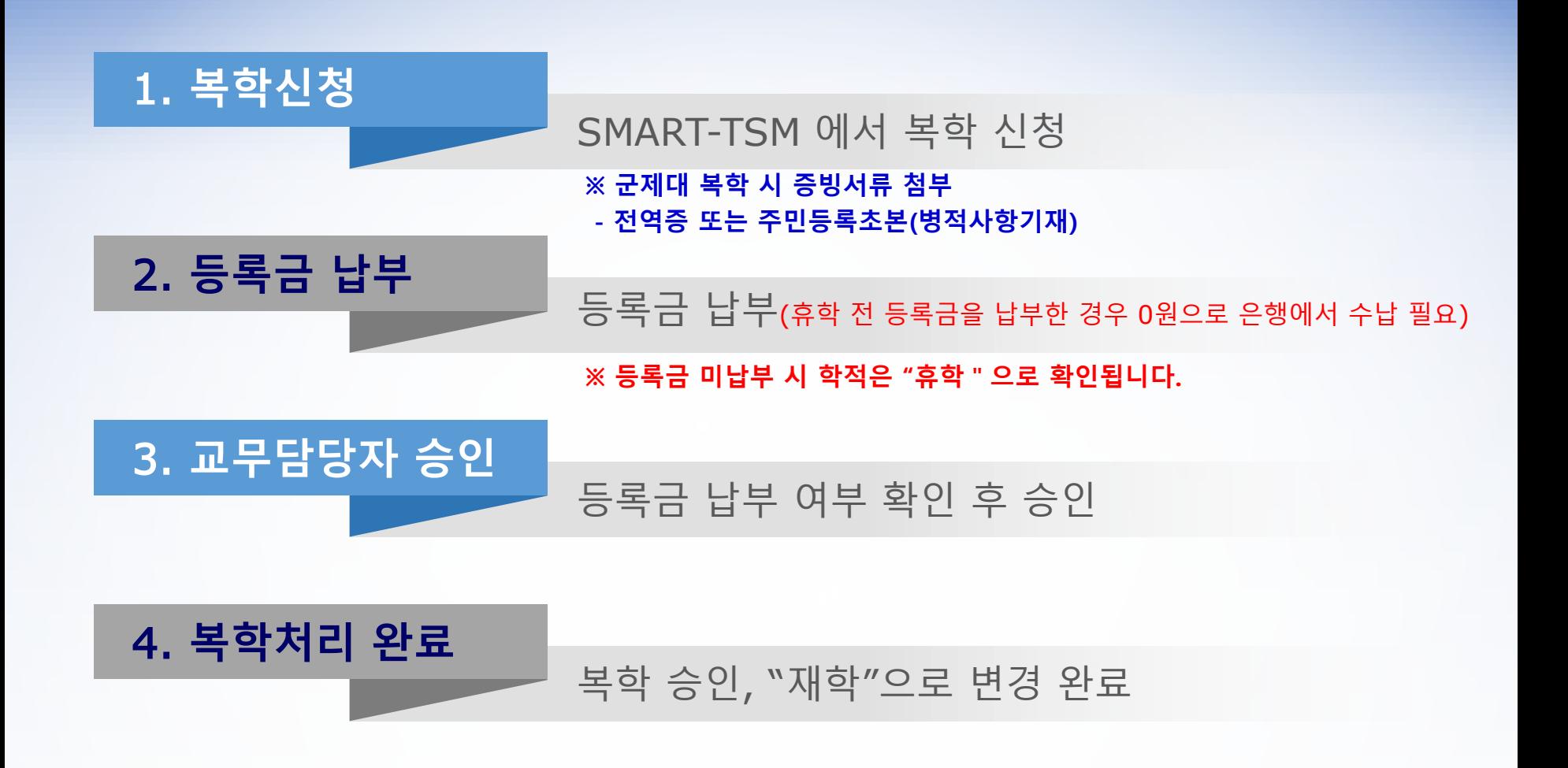

# **복학신청(2) - 방법**

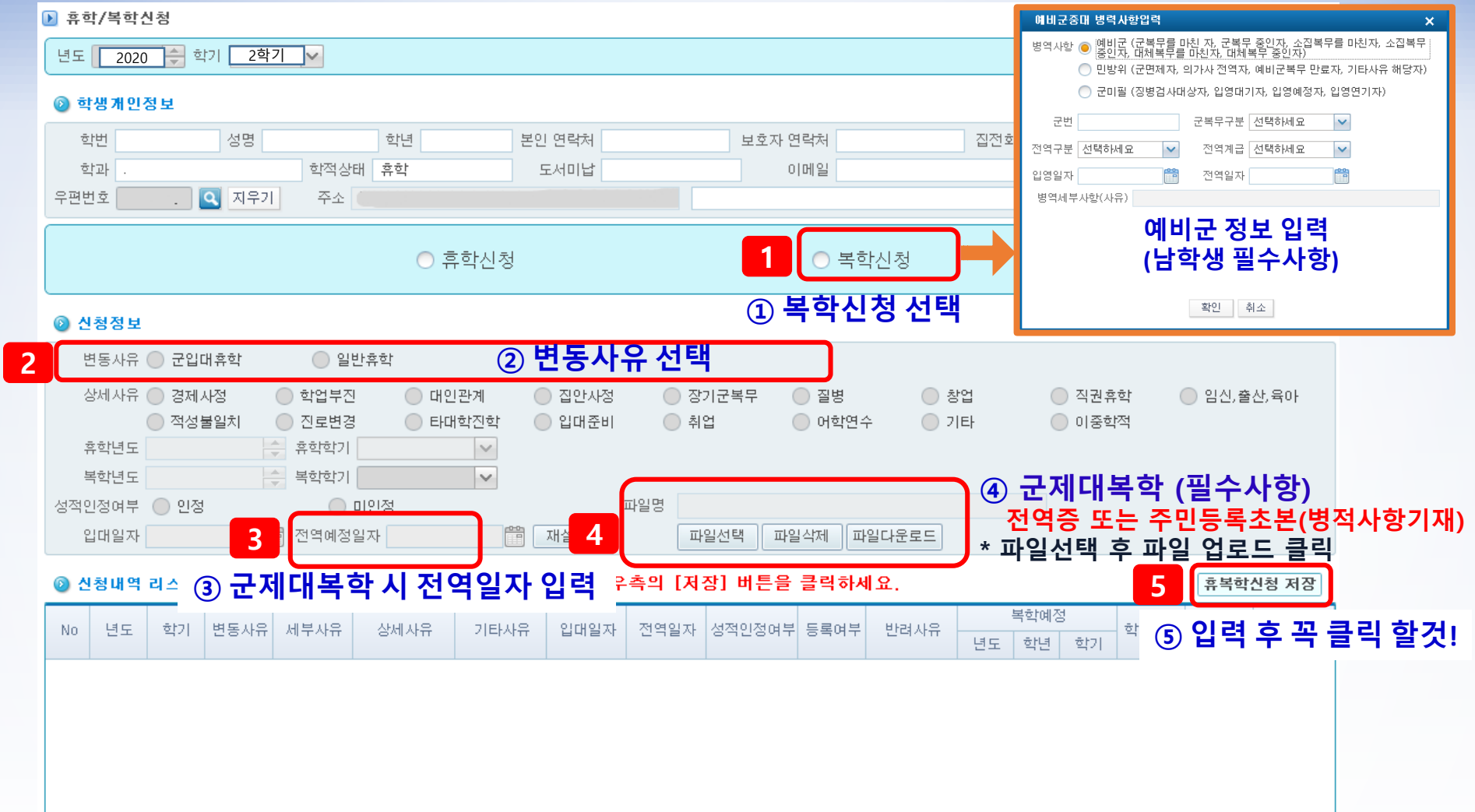